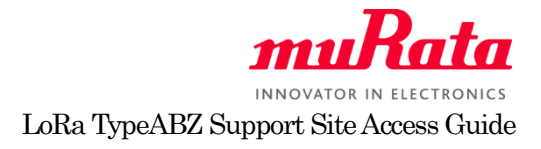

## LoRa TypeABZ Support Site Access Guide

Murata provides access to documents and support for LoRa TypeABZ Support Site for customers who purchased evaluation kit for TypeABZ. At this support site, we provide a complete datasheet, application notes, design guide and other useful content. To access, user is required to register and request access to the support site. For registration to this site, please follow the instruction below.

## **1. Create an account at My Murata**

To access "LoRa TypeABZ Support Site", first, you need to register at My Murata site. Please click following URL or copy paste in address bar of your browser.

English[: https://my.murata.com/en](https://my.murata.com/en) Japanese[: https://my.murata.com/ja](https://my.murata.com/ja)

Read the User policy first and if you agree then click on "Accept user policy and create an account" button.

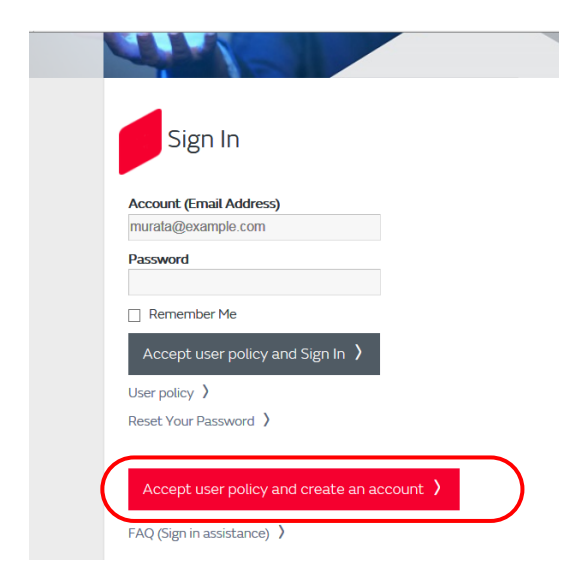

Follow the instruction and create a My Murata account.

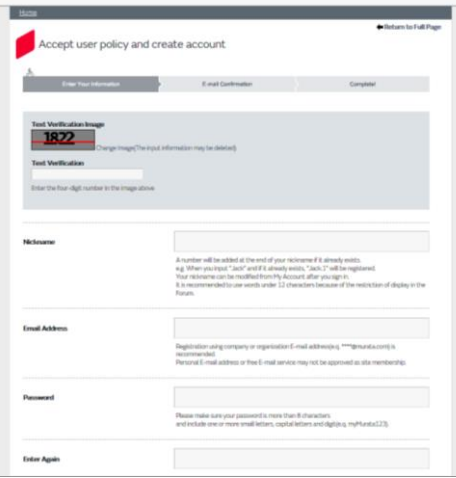

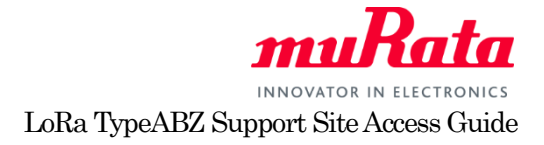

## **2. Register to "LoRa TypeABZ Support Site"**

Once you have created My Murata account, next step is to register LoRa TypeABZ Support Site. Log in to MyMurata and you will see "LoRa TypeABZ Support Site" link. Click "Request access" button in the box labelled "LoRa TypeABZ Support Site" as shown below.

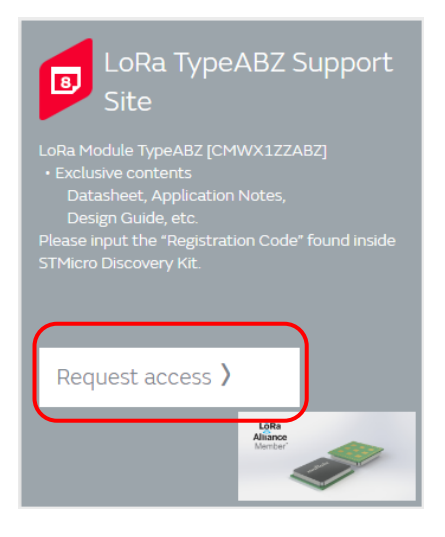

Enter the registration code provided in the Design Kit you purchased at the Registration code input box as shown below and click "Request membership" button.

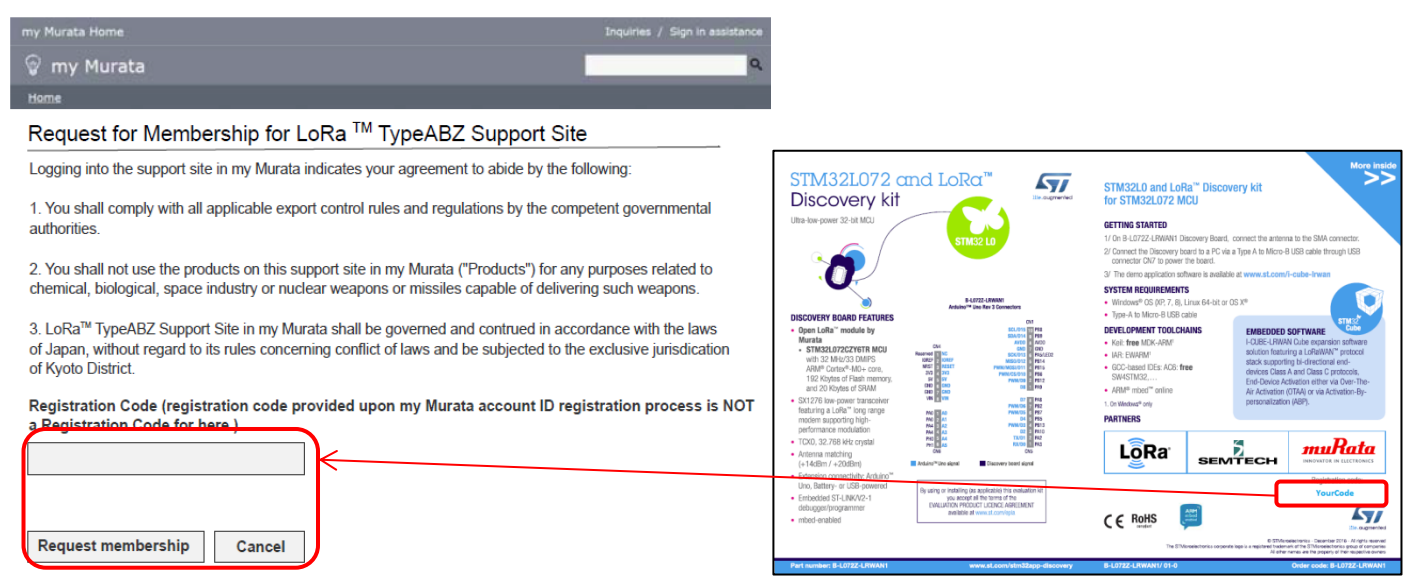

\* "YourCode" is NOT the appropriate registration code. Please find the correct code included in ST Discovery kit.

Your request will be processed in a few days and you will receive confirmation by e-mail.

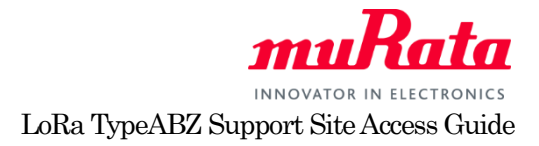

Once your request is approved, you are able to access to LoRa TypeABZ Support Site. Click "Visit site home" button at the top page of My Murata.

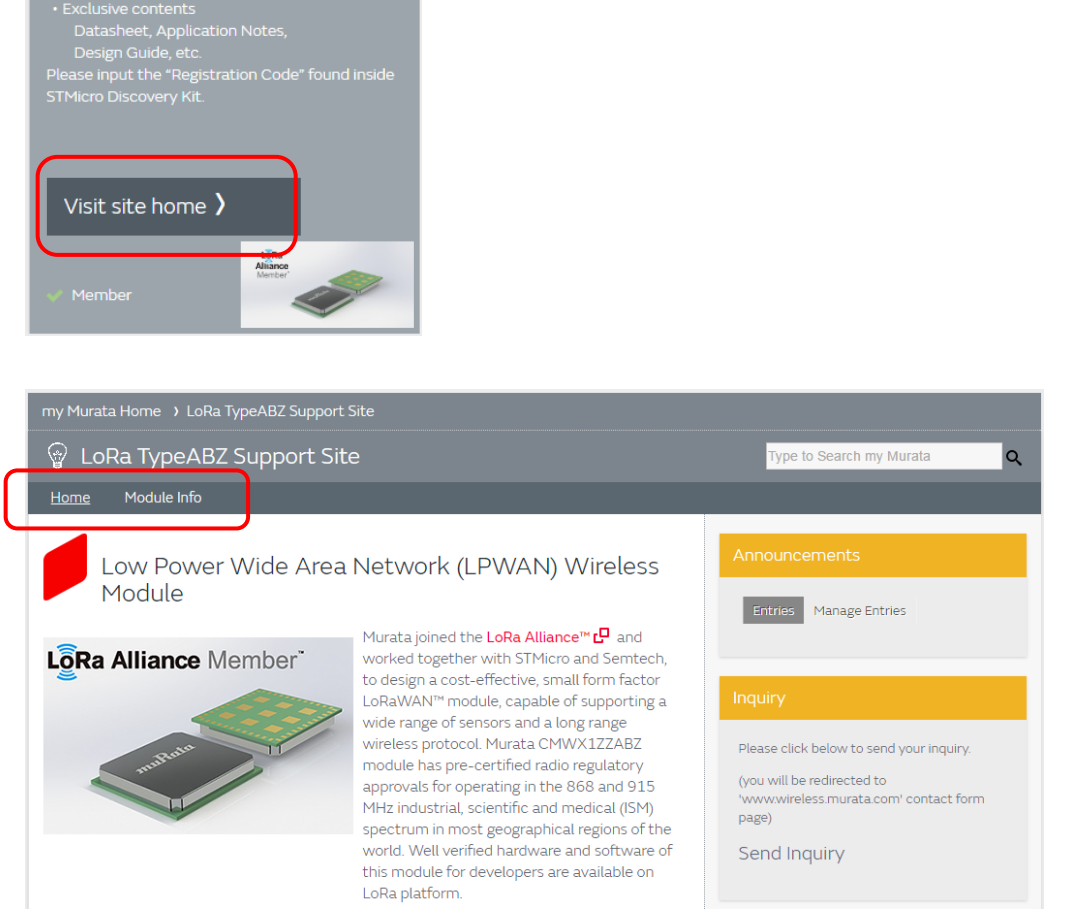

LoRa TypeABZ Support

 $\overline{\mathbf{B}}$ 

 $Site$ 

At support site, as shown above, we provide basic information (home) and module dedicated information (Module Info). If you have any questions about support site registration process, please contact your local Murata sales representative.